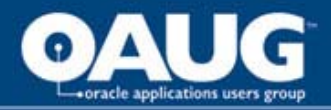

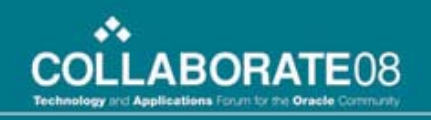

# The Power of Personalization in the E-Business Suite

Bob Brown

DARC Corporation

Practice Director - CRM & Order Management

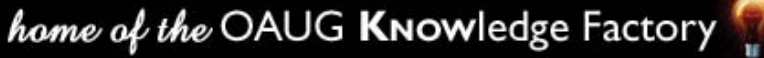

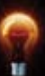

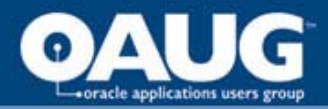

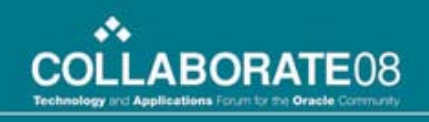

# A Long Awaited Capability …

- For centuries, Oracle apps customers have wanted to
	- Remove unused fields, buttons, tabs from the screens
	- Re-label fields, buttons, tips to match their terminology
	- Change the default value of fields
	- Allow easy access from one form to another, passing context
	- Do any of the above for only a particular user or responsibility
	- Do any of the above only if certain conditions are true.
	- Do all of the above without writing code, or "violating" Support
- 11 folder technology, but the 11i10 Personalization capabilities take folders to a new level

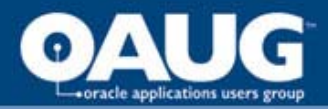

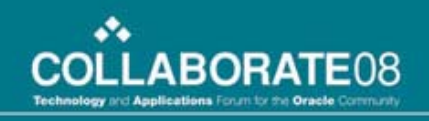

### Personalization Features

- Allows you to alter form appearance and behavior
	- Applied at runtime when the trigger event occurs.
	- Applied based on who you are and other conditions
- You can:
	- Change object properties
	- Execute certain Forms built-ins
	- Display messages and additional menu entries
	- Launch processes
- Personalization is a system-administration function

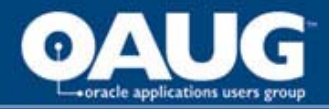

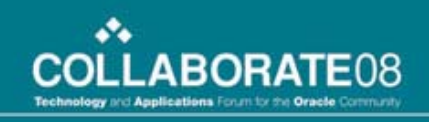

## Personalization Structure

- Associated to a form / function
- Rules / Conditions
- Context (site, responsibility, user)
- Actions

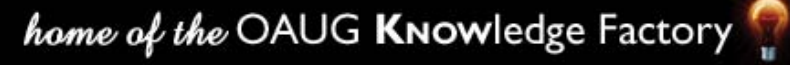

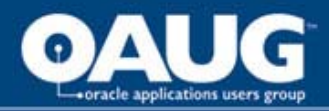

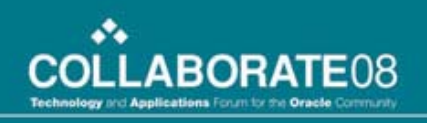

## Rule Structure

- Description, and personalization level, e.g. Form or Function
- Condition (when)
	- The triggering form event, and option form object
	- Additional condition(s)
- Context (who)
	- Site
	- Responsibility
	- User
- Actions (what)

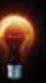

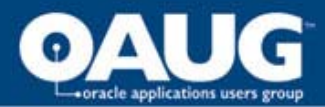

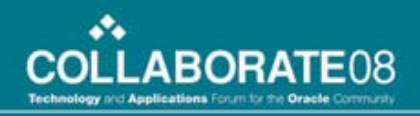

### Rules and Conditions

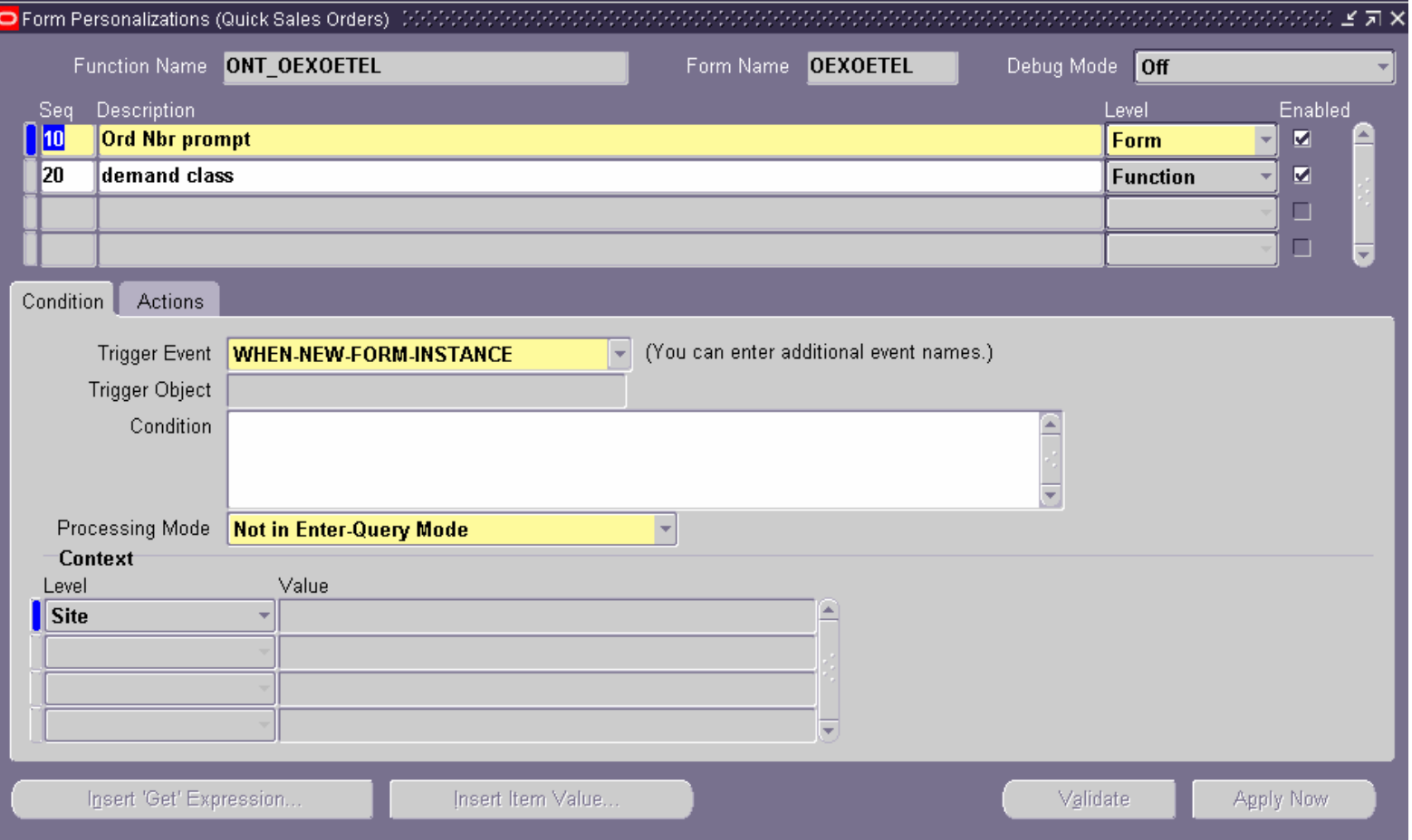

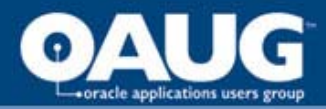

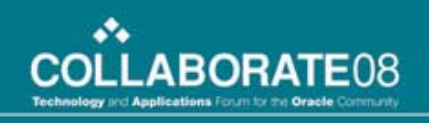

## Rules and Conditions

- Be careful when entering a new rule, and the default "Level" is Function
	- The same form launched from different places is a different function
	- Order form launched from the Navigator versus the **Organizer**
- **Trigger Events** 
	- WHEN-NEW-FORM-INSTANCE : form is first opened
	- WHEN-NEW-BLOCK-INSTANCE : navigating to a block
	- WHEN-NEW-RECORD-INSTANCE : cursor is placed on a record
	- WHEN-NEW-ITEM-INSTANCE : cursor moves to a displayed field

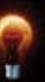

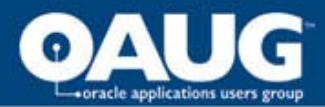

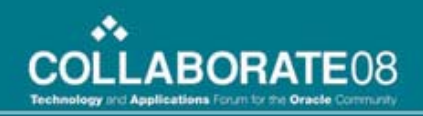

#### Actions

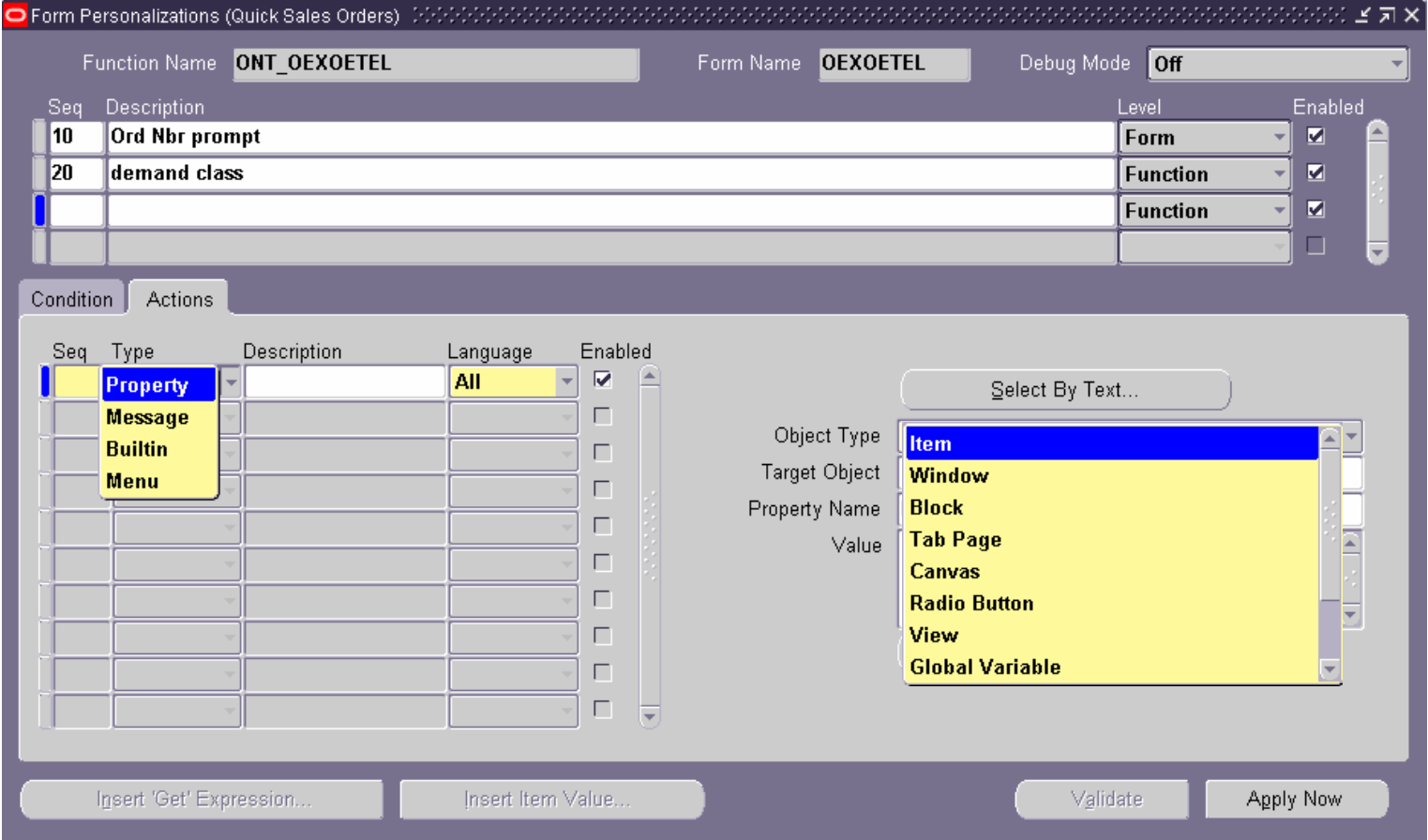

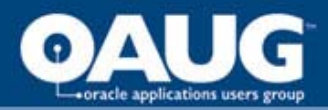

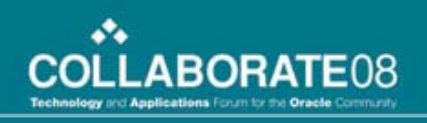

# Actions

- "Property" allows you to alter the characteristics of objects in the form, e.g.
	- Make fields required that are not natively required
	- Hide tab pages
	- Display formatting
- "Message" allows you to display a message box with static or variable text
- "Builtin" allows some level of flow and navigation control:
	- Field navigation
	- Launching another form
	- Launching an SRS form
- "Menu" is for defining additional Tools options

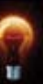

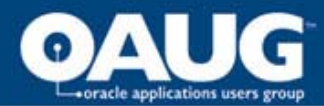

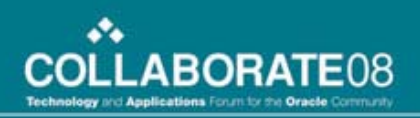

## Actions - Property

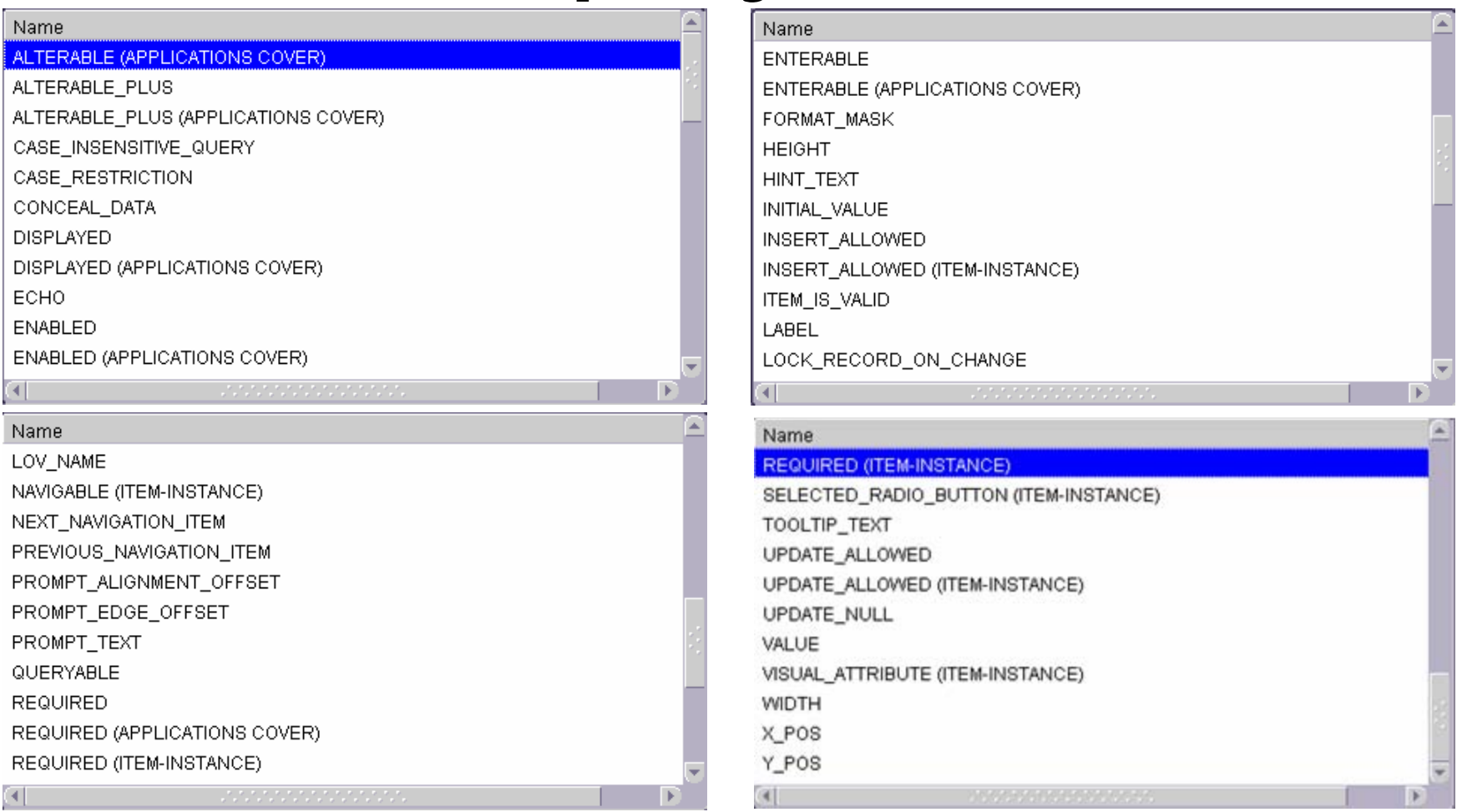

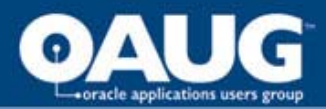

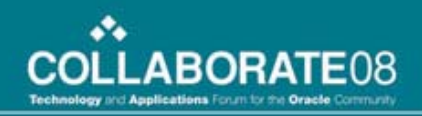

## Actions - Builtin

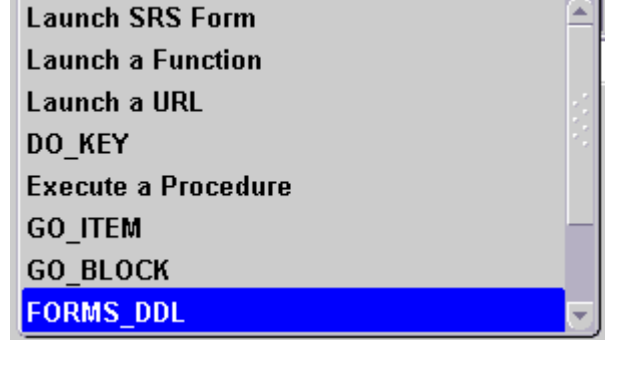

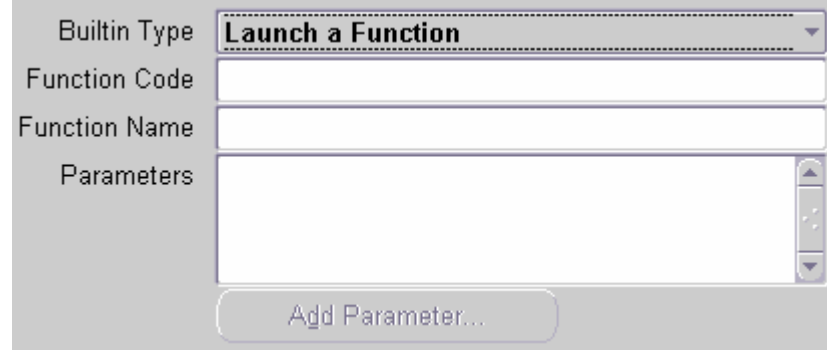

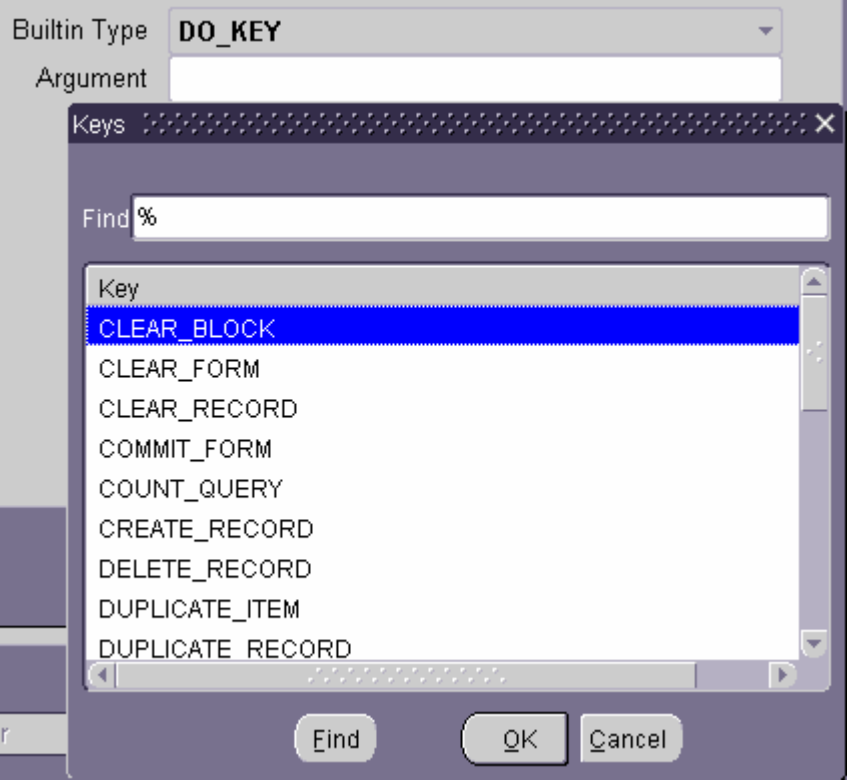

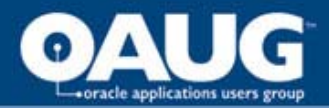

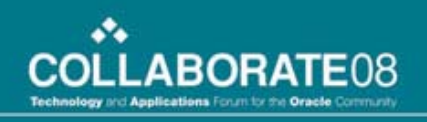

# Case Study

- Title insurance policy remittance, inventory, and receivables management implementation
	- Agent sells title policy at a "gross premium"
	- Agent keeps from a percent of the gross premium
	- Difference owed to company, and managed through Receivables
- Order entry form must display
	- Gross premium (list price)
	- Gross premium override
	- Net premium (or net override)
- Flexfields not acceptable for data entry of non-standard fields
- Data entry must support 10-key type entry

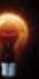

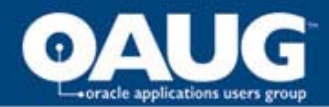

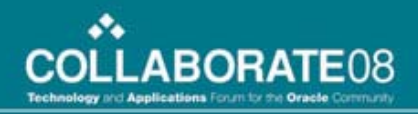

### Personalized Quick OE Form

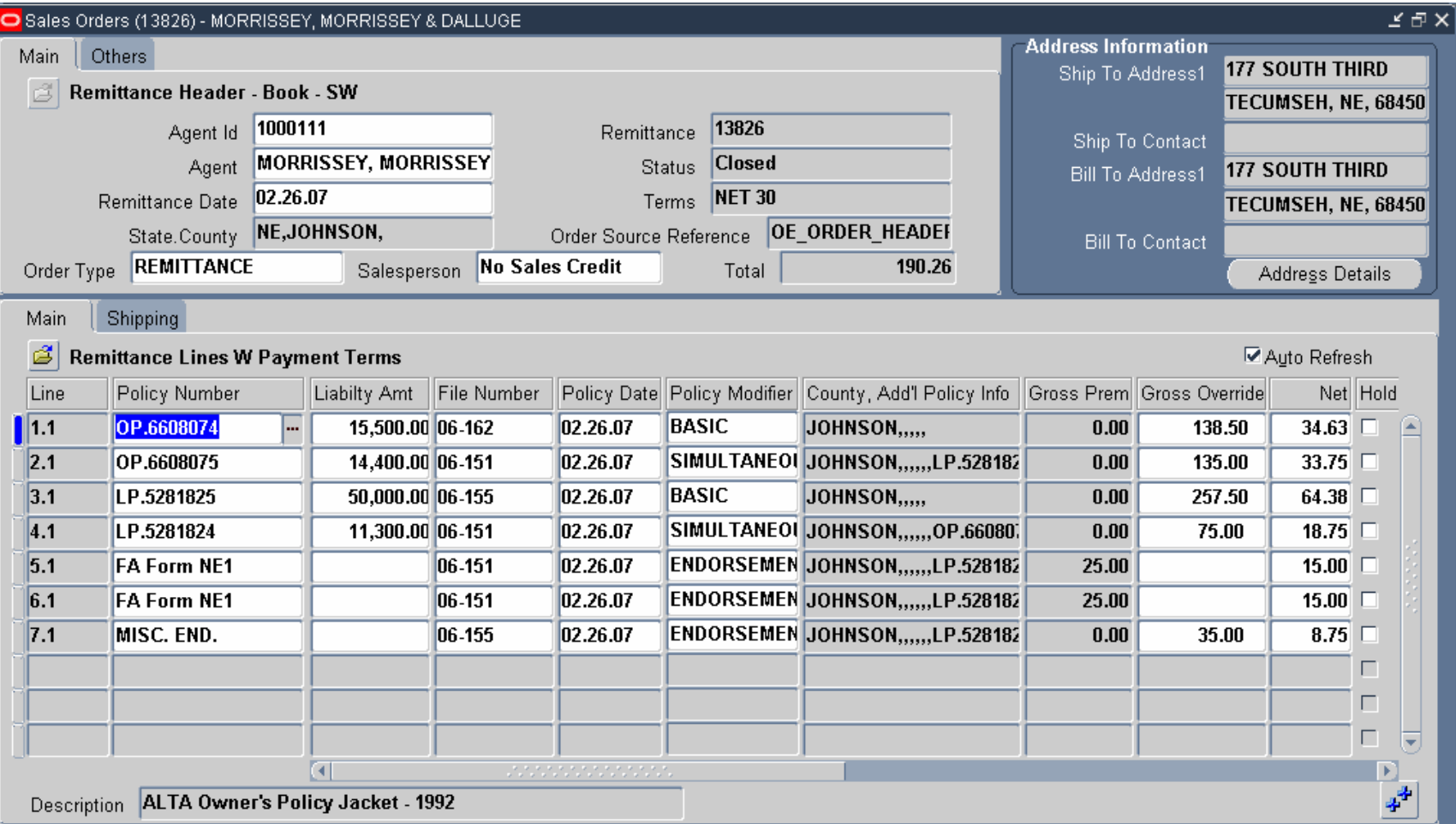

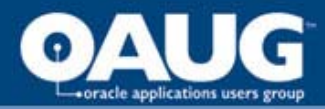

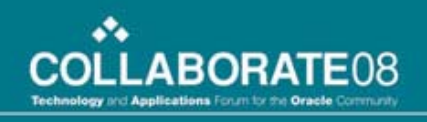

## Personalized Quick OE Form

- Liability Amount and Gross Override Fields are non-used form fields
	-
	-
	-
- Liability Amount
	- Formatting upon cursor entry into "File Number"
	- Copy value to DFF
- Gross Override personalization
	- Formatting upon cursor entry into "Net" field
- Tools Option to show Remittance (order) totals
- **Other validations**
- $-$  "Liability Amount"  $=$  Customer Shipment Number
- "Gross Override" = Customer Model Serial Number
- $-$  "File Number"  $=$  Customer Line Number

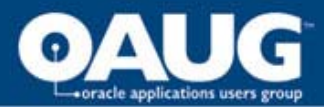

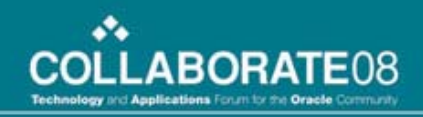

## Formatting

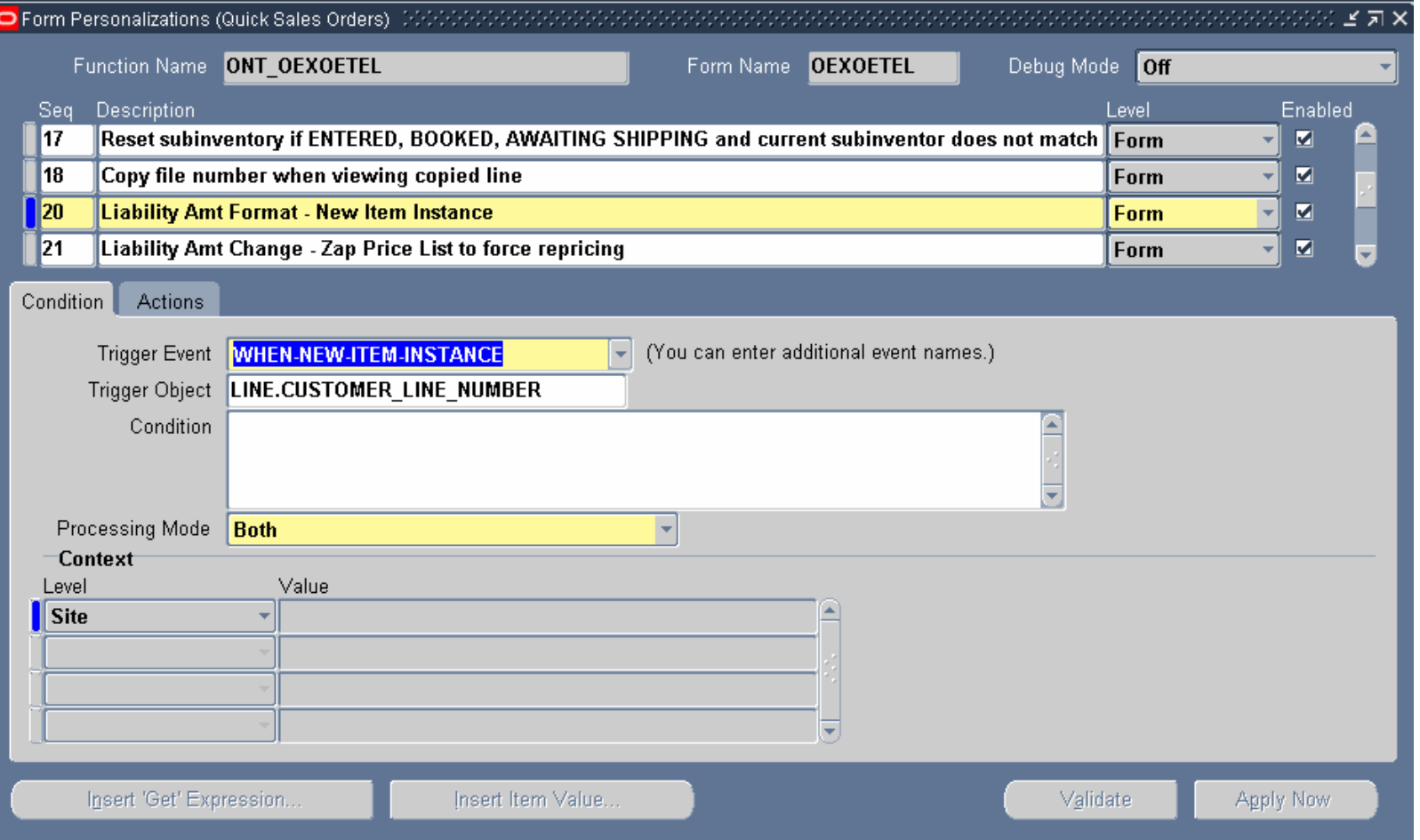

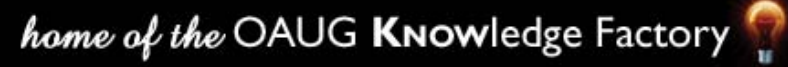

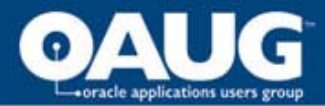

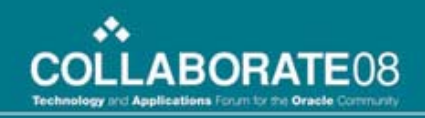

### Formatting

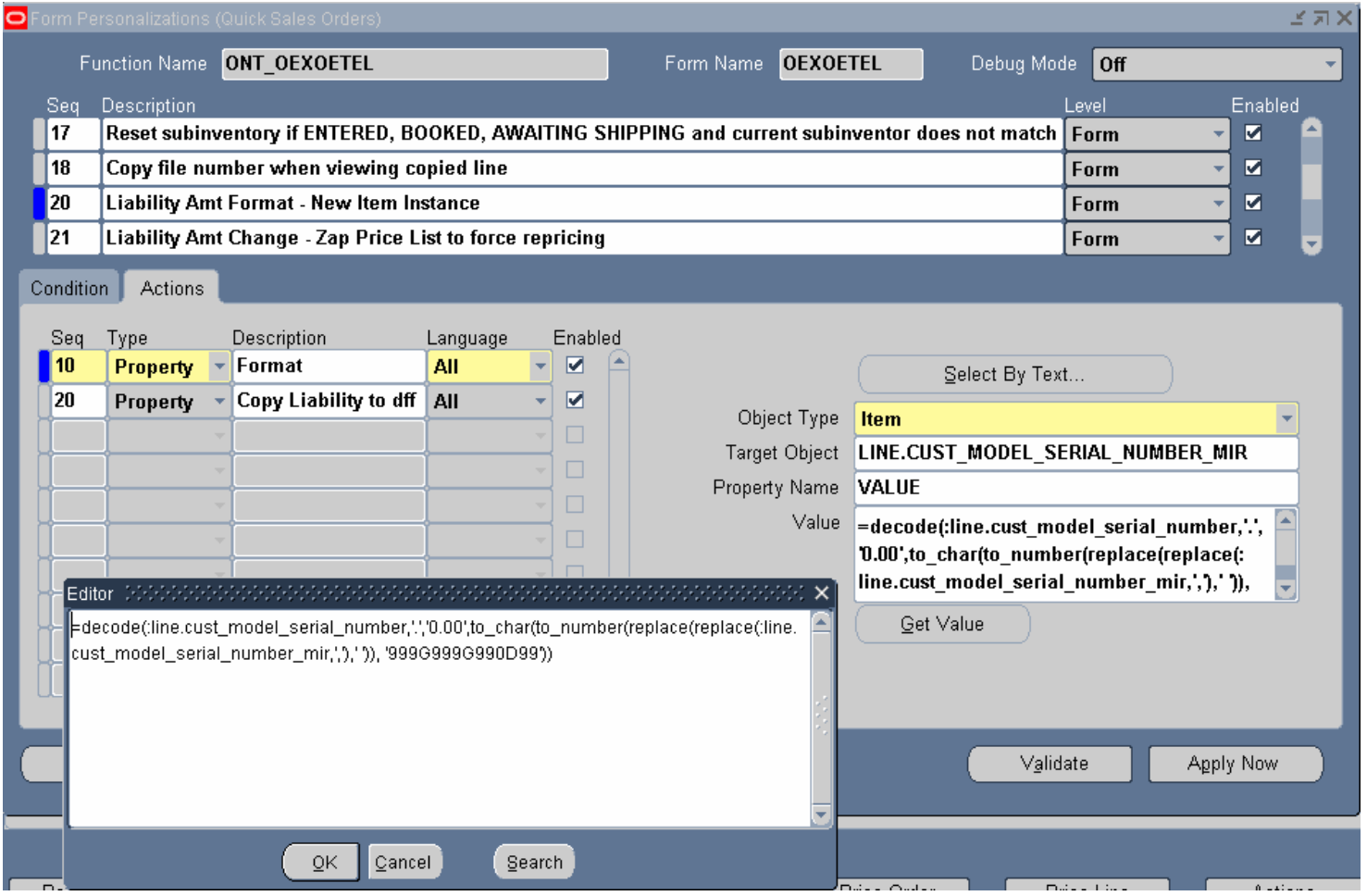

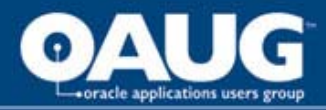

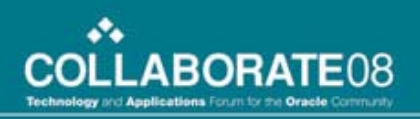

## Remittance Totals

- Add new option to Tools Menu to view relevant totals
- Personalization uses "unused" fields in the form to store data and then display

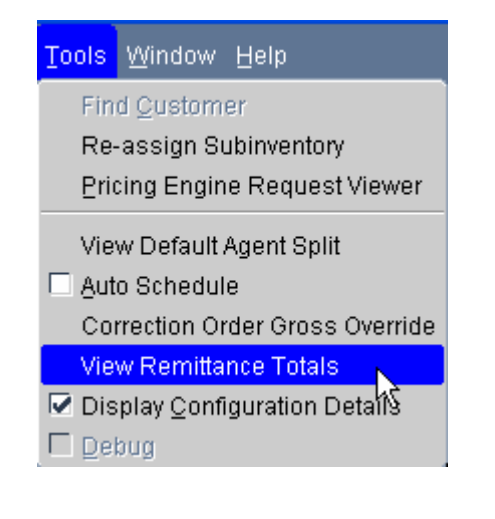

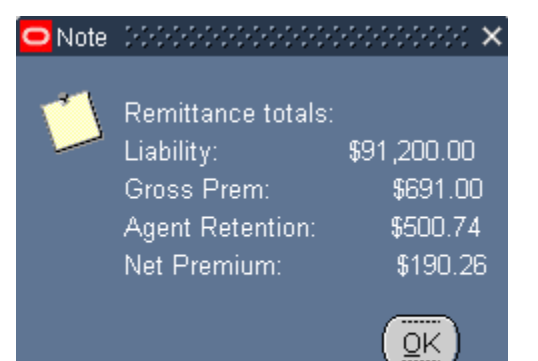

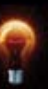

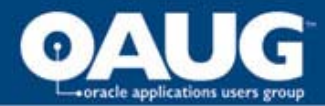

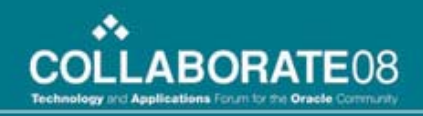

#### Remittance Totals – Define Menu

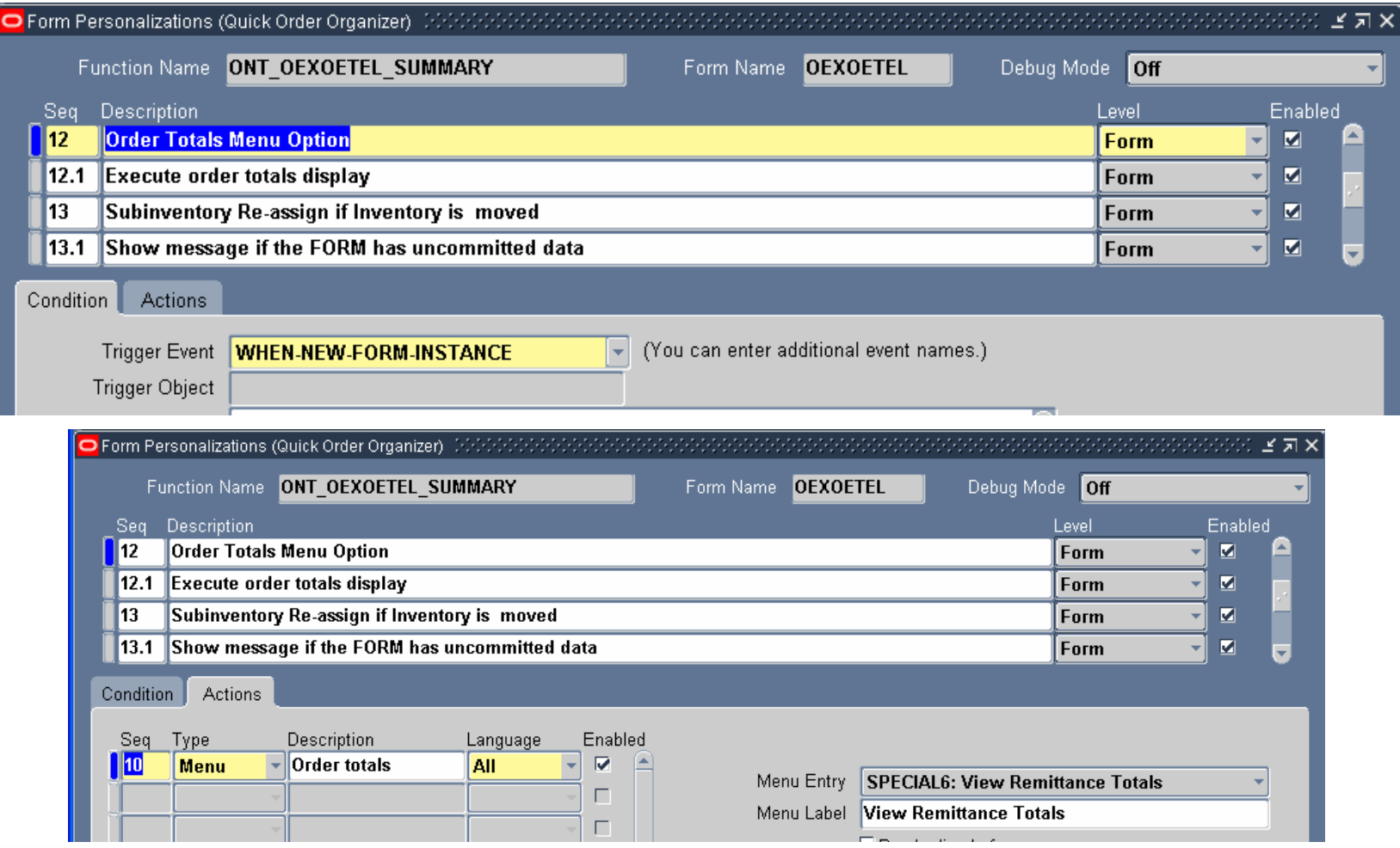

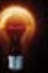

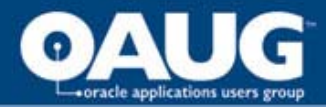

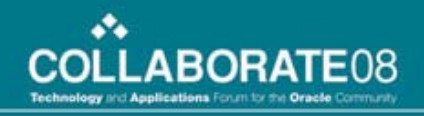

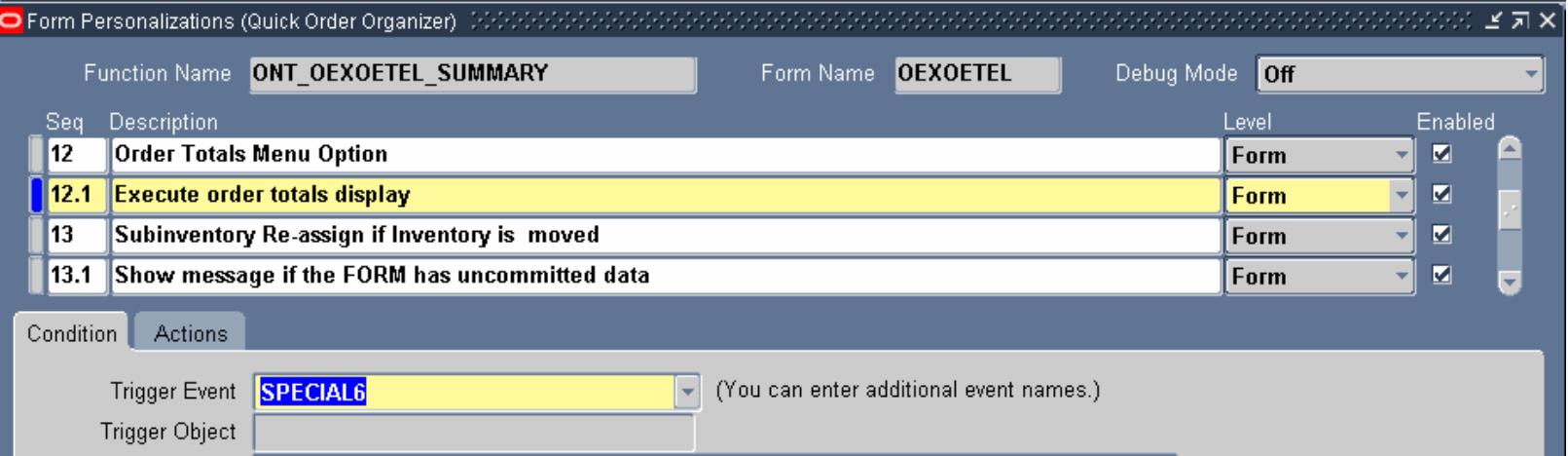

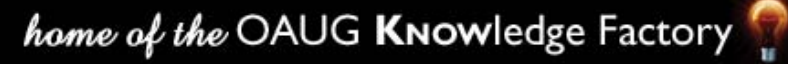

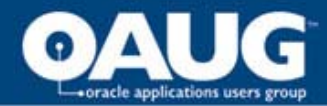

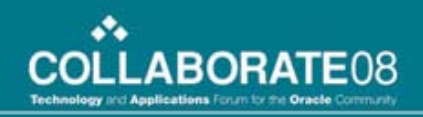

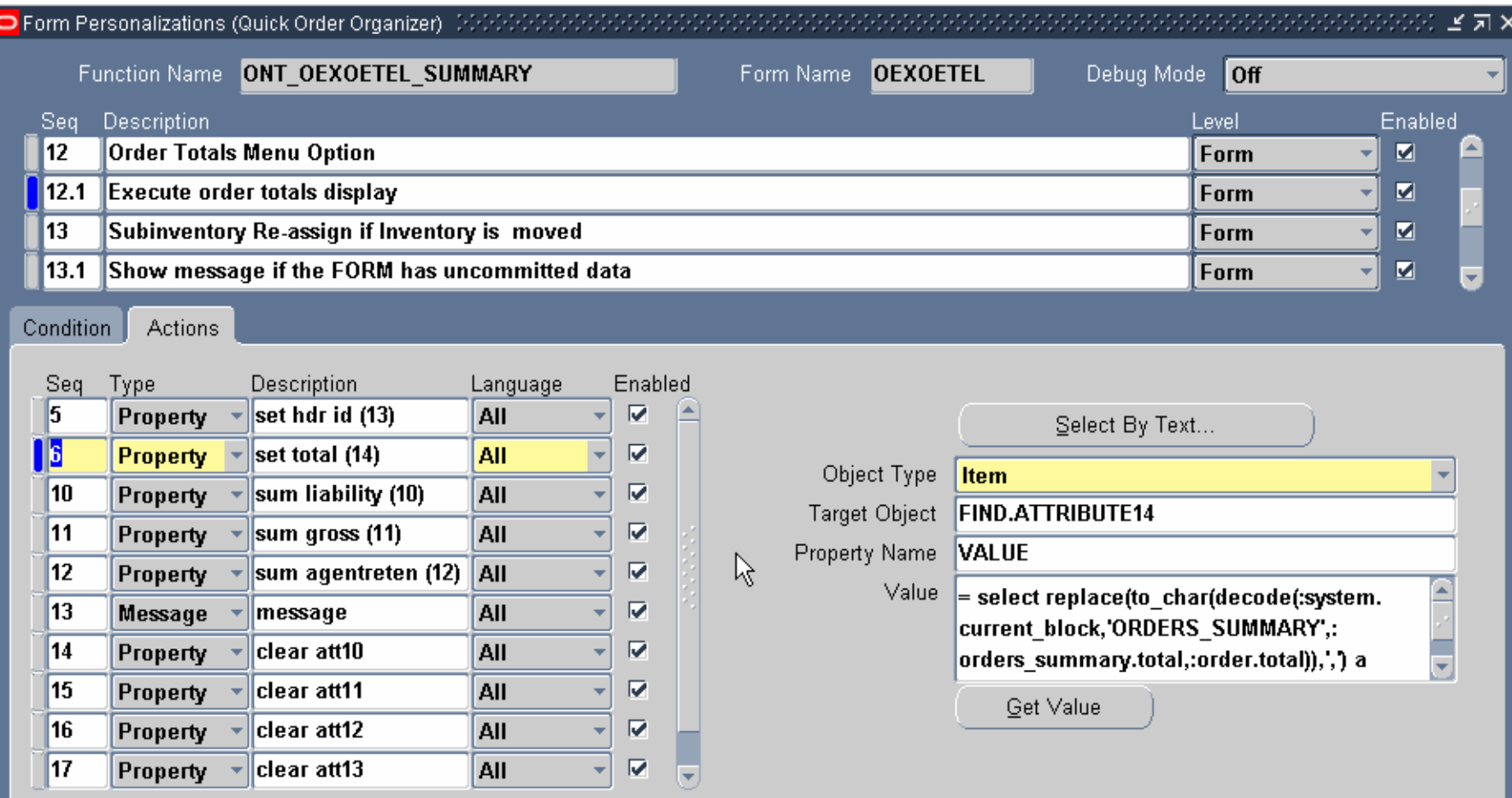

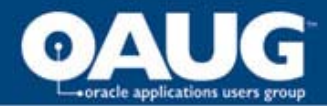

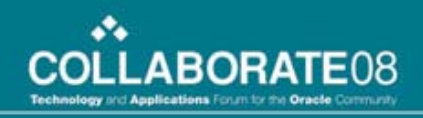

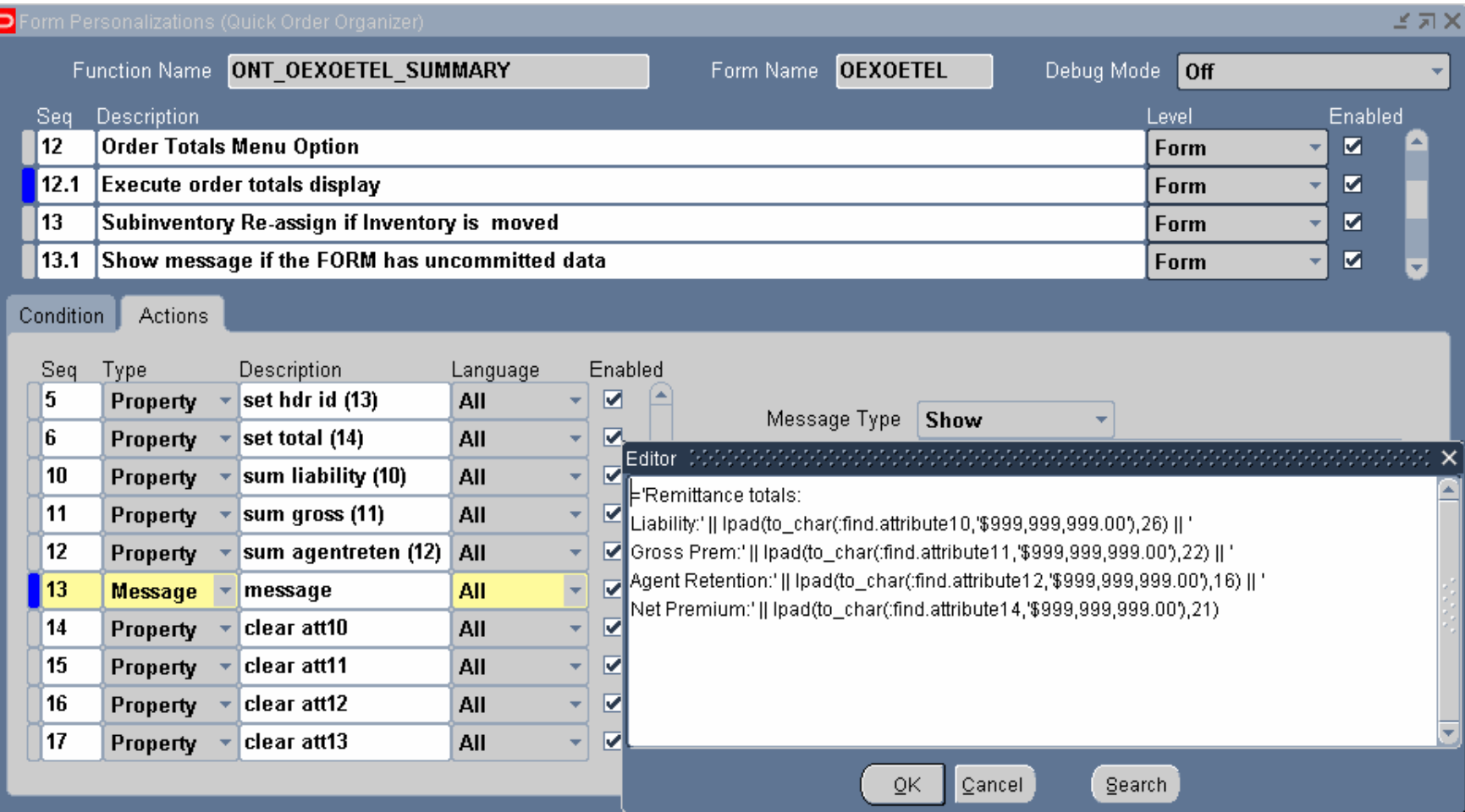

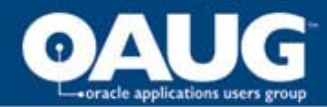

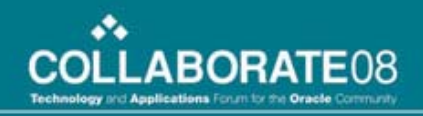

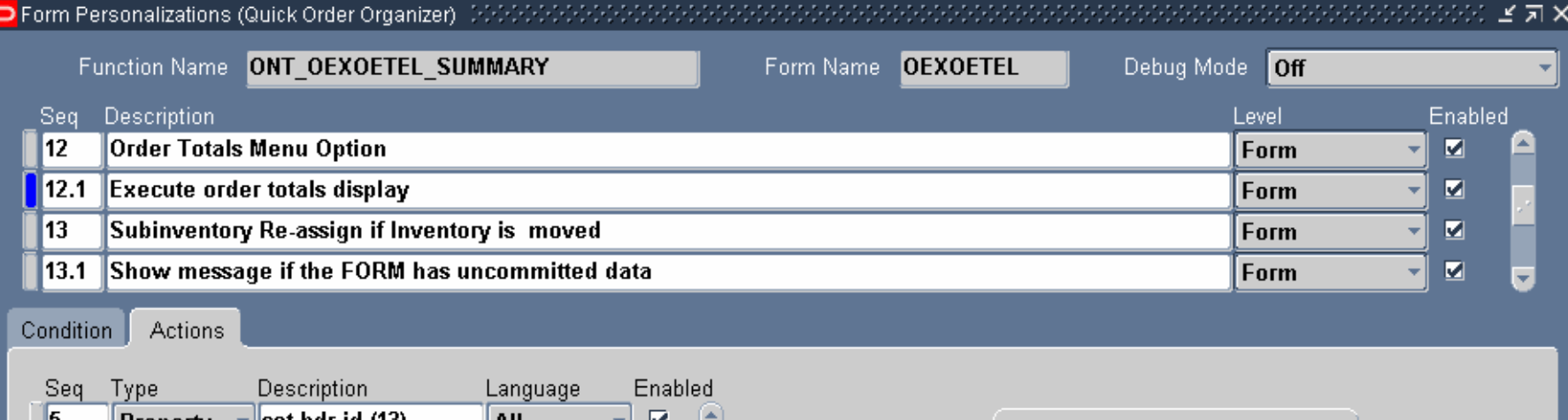

P

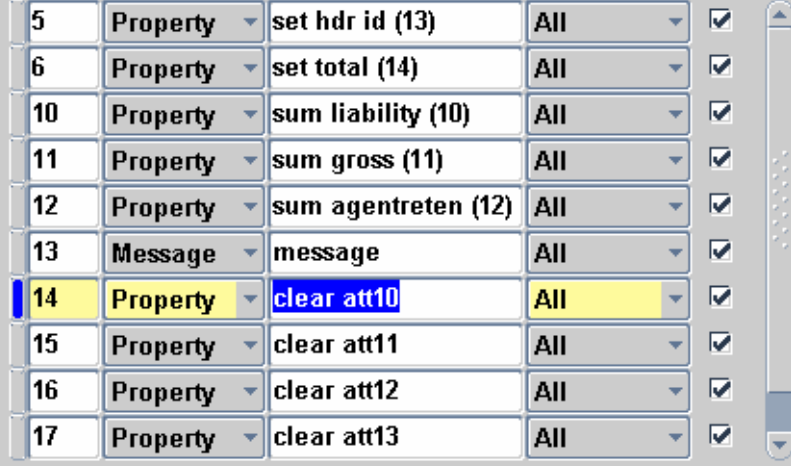

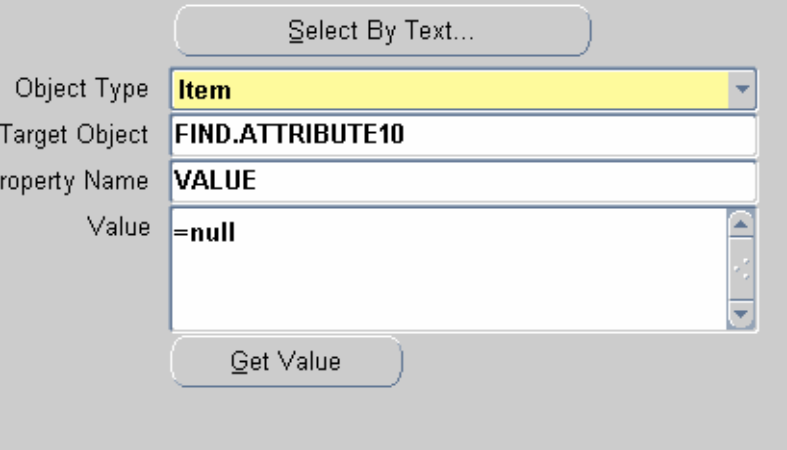

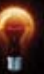

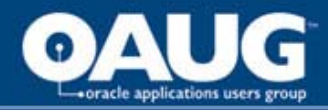

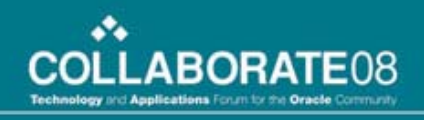

#### Other Applications, Lessons Learned

#### **Uses of Personalization**

- Appearance of non-folder enabled forms
- Navigation control
- Rule-based field defaulting and required fields
- Complex data validation
- Field-level security
- Information display: messages, "tool tips"
- Report launching
- Script launching

#### **Lessons Learned**

- Personalize first, then folderize
- Test until you can't test any more
- Be very careful when copying / altering fields in the form
- Trigger behavior is not always as expected, especially NEW-ITEM-INSTANCE triggers (make sure you test)
- Be aware of navigation restrictions
	- Formatting
	- Validation control
- Did I mention testing?

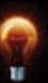

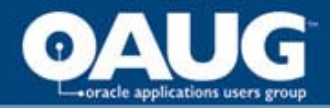

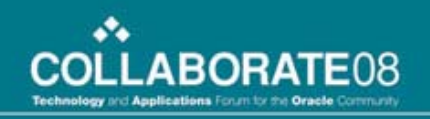

## Thank You!

Bob Brown DARC Corporation bbrown@darc.com

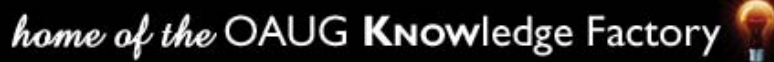

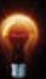